#### **City University of New York (CUNY) [CUNY Academic Works](https://academicworks.cuny.edu?utm_source=academicworks.cuny.edu%2Fle_pubs%2F241&utm_medium=PDF&utm_campaign=PDFCoverPages)**

[Publications and Research](https://academicworks.cuny.edu/le_pubs?utm_source=academicworks.cuny.edu%2Fle_pubs%2F241&utm_medium=PDF&utm_campaign=PDFCoverPages) **[Lehman College](https://academicworks.cuny.edu/le?utm_source=academicworks.cuny.edu%2Fle_pubs%2F241&utm_medium=PDF&utm_campaign=PDFCoverPages)** 

10-26-2018

#### Responsible Use of Materials for OER: A Hands-On Workshop for Faculty

Madeline Cohen *CUNY Lehman College*

#### [How does access to this work benefit you? Let us know!](http://ols.cuny.edu/academicworks/?ref=https://academicworks.cuny.edu/le_pubs/241)

Follow this and additional works at: [https://academicworks.cuny.edu/le\\_pubs](https://academicworks.cuny.edu/le_pubs?utm_source=academicworks.cuny.edu%2Fle_pubs%2F241&utm_medium=PDF&utm_campaign=PDFCoverPages) Part of the [Scholarly Communication Commons](http://network.bepress.com/hgg/discipline/1272?utm_source=academicworks.cuny.edu%2Fle_pubs%2F241&utm_medium=PDF&utm_campaign=PDFCoverPages)

#### Recommended Citation

Cohen, Madeline, "Responsible Use of Materials for OER: A Hands-On Workshop for Faculty" (2018). *CUNY Academic Works.* [https://academicworks.cuny.edu/le\\_pubs/241](https://academicworks.cuny.edu/le_pubs/241?utm_source=academicworks.cuny.edu%2Fle_pubs%2F241&utm_medium=PDF&utm_campaign=PDFCoverPages)

This Presentation is brought to you for free and open access by the Lehman College at CUNY Academic Works. It has been accepted for inclusion in Publications and Research by an authorized administrator of CUNY Academic Works. For more information, please contact [AcademicWorks@cuny.edu](mailto:AcademicWorks@cuny.edu).

# Responsible Use of Materials for OER: A Hands-On Workshop for Faculty

Lightning Talk presented by Madeline Cohen Associate Professor and Head of Reference Lehman College, CUNY

> Open Access Symposium 2018 Stony Brook University Libraries October 26, 2018

#### Purpose of the Workshop

• To teach faculty developing Open Educational Resources (OER) the essentials of responsible use of materials:

- $\triangleright$  identifying copyrighted work
- $\triangleright$  applying attribution
- **► choosing Creative Commons licenses.**

### Why use active learning?

- Content is difficult to absorb and retain from LibGuides and presentations alone
- Faculty need practice in applying concepts to specific materials
- In practice, attribution practices and Creative Commons licenses become more clear

#### Lesson Plan

- LibGuide: [https://libguides.lehman.edu/faculty\\_copyright](https://libguides.lehman.edu/faculty_copyright)
- **Part I – Essentials of Copyright and Creative Commons - 30 minutes**
- Introduction
	- OER is based on the 5 Rs: <https://bit.ly/2CTEnNT>
	- Sharing involves attribution and licensing your own work and the work of others
- What do you need to know about Copyright?
	- Short video: <https://youtu.be/suMza6Q8J08>
	- Educator's Guide: <https://bit.ly/2S5xQ78>
- Open Access and Public Domain
	- Show LibGuide: <https://bit.ly/2Pagg35>
	- What is in the Public Domain? <https://bit.ly/2wRGM4Z>

#### Lesson Plan continued

- Creative Commons Licenses
	- What CC Licenses do: <https://creativecommons.org/licenses/>
	- Short Video on Types of CC Licenses: <https://youtu.be/CZNk5U7Sdxs>
- Images and Videos
	- Searching Google for Creative Commons licensed materials: <https://bit.ly/2PHrDMO>
	- YouTube Video licenses: <https://bit.ly/2Ewnr1k>
- Licensed Library Subscriptions
	- Giving Students the right to use copyrighted materials the Library has paid for
	- LibGuide on Linking to library subscription databases: https://libguides.lehman.edu/blackboard links

### Part II. Activity - Create an OER – 1 hour

- LibGuide: [https://libguides.lehman.edu/faculty\\_copyright](https://libguides.lehman.edu/faculty_copyright)
- Step 1.
- Select a Subject or Course for your OER (e.g. Sociology, Psychology, Biology, English Composition, African American Studies, Women's Studies, etc.) and write a short description of the OER you will create (e.g. website, adopted textbooks, readings in BlackBoard, etc.)

## Step 2.

- Decide on three (3) types of materials you will incorporate into your OER: Circle the ones you select.
- Provide citations and source links for articles and book chapters.
- Subscriptions should be noted as requiring a Login to access.
- Provide attributions for images, videos, slides.
	- Article from the Open Web
	- Article from a library subscription database (e.g. Academic Search Complete, JSTOR)
	- E-Book chapter from a library subscription database (e.g. OneSearch)
	- Photo or Image for illustration
	- Video from the Open Web
	- PPT slides from the Open Web

### Step 3.

- Formatting Your OER:
- Start by:
	- Open a Google .doc (or Word .doc).
	- Compose a title for your OER.
	- Paste in links to materials that you select (follow instructions below).
	- **TIP:** Use the following LibGuide to create links to Library subscriptions and ebooks: [https://libguides.lehman.edu/blackboard\\_links](https://libguides.lehman.edu/blackboard_links)
	- For images, video and slides, this activity will ask you to link to these materials, rather than embed (or re-use) them.

### Step 4.

- Gathering Content: For each of the material types you selected, find an item you would like to include in your OER by doing the following searches:
	- Open Access article from the Open Web: Search Google, Google News or Google Scholar.
		- Copy link and Citation (if available).
		- Paste link and citation into OER.
	- Article from a library database: Search Academic Search Complete or JSTOR.
		- Copy Permalink or Stable URL and Citation (if available). See **TIP** above on Linking.
		- Paste link and citation into OER.
		- Note that article is available to students with Login to library databases.
	- E-Book chapter from a library subscription: Search OneSearch
		- Copy PERMALINK and Citation (if available). See **TIP** above on Linking.
		- Paste link and citation into OER.
		- Note that article is available to students with Login to library databases.

## Step 4. Images

Photo or Image for illustration: Search one of the following:

- Google Image Search:<https://images.google.com/>
	- Enter your search; Pull down options under "Usage Rights."
- USA.gov: [https://search.usa.gov/search/images?affiliate=usagov...](https://search.usa.gov/search/images?affiliate=usagov)
	- You can easily find images from government websites. Be sure to check the copyright information for each image before using it.
- Flickr:<https://www.flickr.com/explore>
	- Click on "Any License" to select a license.
- Creative Commons Search: <https://search.creativecommons.org/>

### Step 4. Images

- Copy the link to image and check license information.
- Use the Open Attribution Builder to create an attribution: <http://www.openwa.org/open-attrib-builder/>
- Paste the link to the image into your OER doc.
- Paste the Attribution statement underneath the link.

### Step 4. Video

- Video from the Open Web: Search any of the following:
- YouTube[: https://www.youtube.com/](file:///C:/Users/madeline.cohen/Dropbox/open access scholarly publishing/copyright presentation oct 2018/: https:/www.youtube.com/)
	- Instructions:<https://www.wikihow.com/Find-Creative-Commons-Videos-on-YouTube>
- Check the license by clicking on "Show More."
- Select a video that is marked as having a Creative Commons license (not all YouTube are CC licensed).
- Paste the link to your video in your OER doc.
- Use the Open Attribution Builder to create an attribution (including license) and paste it into your OER:<http://www.openwa.org/open-attrib-builder/>

#### Step 4. PPT Slides

PPT slides on the Open Web: Search:

- [Search Google: Instructions: http://tammyworcester.com/using](http://tammyworcester.com/using-google-to-find-powerpoint-presentations/)google-to-find-powerpoint-presentations/
- Paste link to slide(s) in your OER.
- Use the Open Attribution Builder to create an attribution (including [license\) and paste it into your OER: http://www.openwa.org/open](http://www.openwa.org/open-attrib-builder/)attrib-builder/

### Final Steps

- Select a Creative Commons license for your OER and insert it at the end of the document. Use this tool: <https://creativecommons.org/choose/>
- Save document in Word or as a Google .doc on your Google Drive (or other shared drive).
- Set Sharing permissions (e.g. anyone with link can view or invite selected people).
- Share the link to your OER with your colleagues!

### Slides, Lesson Plan and Activity Files

• Available on LibGuide:

[https://libguides.lehman.edu/faculty\\_copyright](https://libguides.lehman.edu/faculty_copyright )

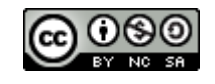

• This work is licensed under a [Creative Commons Attribution-](http://creativecommons.org/licenses/by-nc-sa/4.0/)NonCommercial-ShareAlike 4.0 International License.